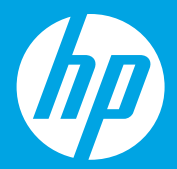

## **Start here [English]**

# **Empezar aquí [Español]**

# **Commencer ici [Français]**

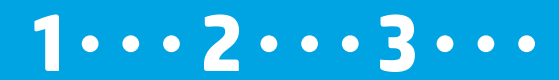

### **Prepare**

Prepare before you install the mobile app or software. EN

### **Preparar**

Preparación antes de instalar la aplicación móvil o el software. **ES**

### **Préparation**

Préparation pour l'installation de l'appli mobile ou du logiciel. **FR**

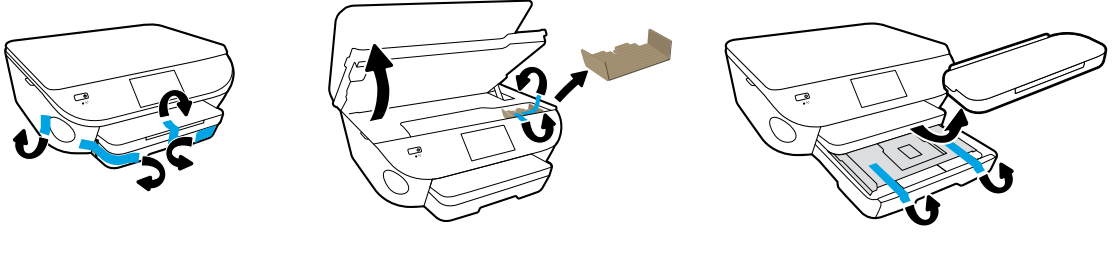

Remove tape and packing material.

Extraiga la cinta y el material de embalaje.

Enlevez les rubans et l'emballage.

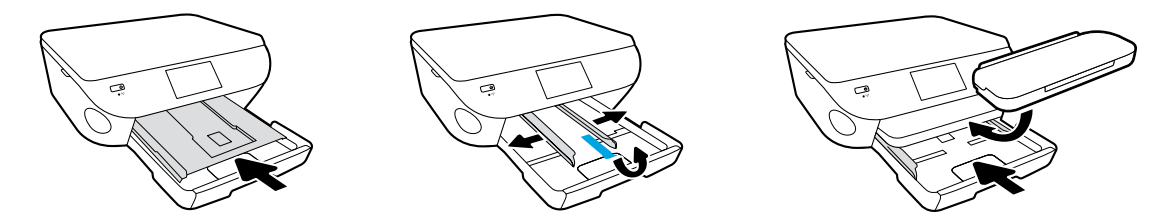

Push photo tray in. Slide guides out.

Empuje la bandeja de fotografías hacia dentro. Deslice las guías hacia fuera.

Poussez le plateau photo vers l'intérieur. Élargissez les guides.

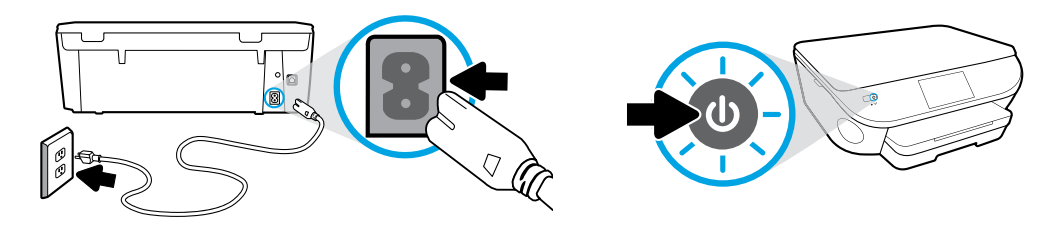

Plug in and power on.

Conecte y enciéndala.

Branchez et allumez l'imprimante.

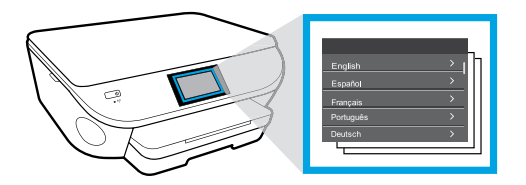

Select settings.

Seleccione Ajustes.

Choisissez les paramètres.

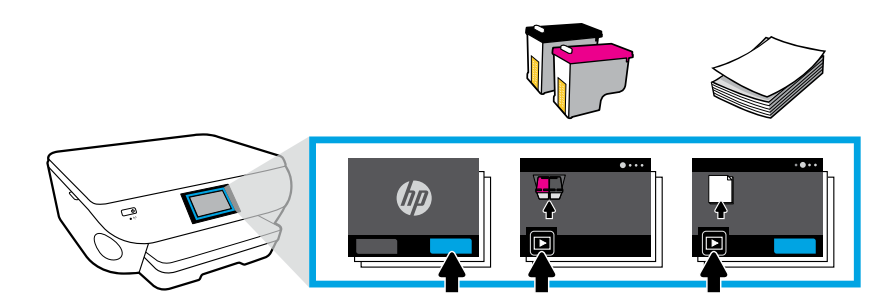

Play animations to install ink and load paper.

Reproduzca la animación para instalar la tinta y cargar el papel.

Regardez l'animation pour installer l'encre et charger le papier.

**Connect**

Download and install to connect. **EN**

### **Conectar**

2

Descarga e instalación para la conexión. **ES**

### **Connexion**

Téléchargez et installez pour connecter. **FR**

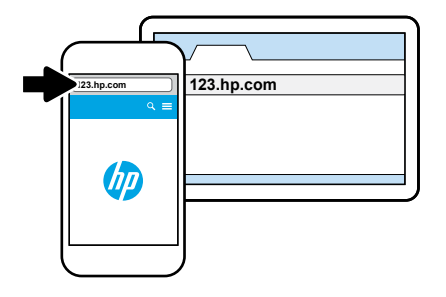

**HP ENVY 5660 HP ENVY 5640**

#### **For the fastest setup**

**Use your mobile device.** Install the printer app from **123.hp.com** or scan the QR code.

#### **Para una configuración más rápida Use su dispositivo móvil.**

Instale la aplicación de la impresora desde

**123.hp.com**  o escanee el código QR.

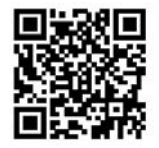

#### **Pour la configuration la plus rapide Utilisez votre appareil mobile.**

Téléchargez et installez l'appli d'impression à **123.hp.com**  Ou scannez le code QR.

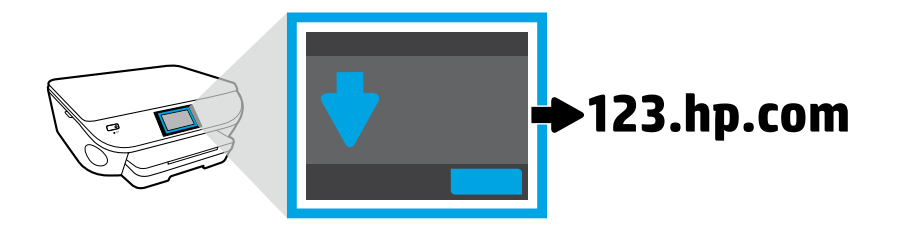

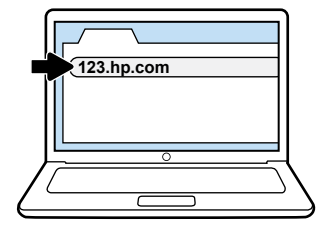

**If you prefer to set up from a computer**  Enter **123.hp.com** in a browser. HP will help you connect your printer when you install the software.

 $\odot$  Windows users can also install the software from the CD.

#### **Si prefiere realizar la configuración desde un equipo**

Escriba **123.hp.com** en un navegador. HP le ayudará a conectar la impresora cuando instale el software.

Los usuarios de Windows también pueden instalar el software desde el CD.

#### **Si vous préférez configurer à partir d'un ordinateur**

Entrez **123.hp.com** dans le navigateur. HP vous aidera à connecter votre imprimante lorsque vous installez le logiciel.

 $\odot$  Les utilisateurs de Windows peuvent également installer le logiciel à partir du CD.

# 3

### **Activate**

Create an account to activate your printer. **EN**

### **Activar**

Creación de una cuenta para activar la impresora. **ES**

### **Activation**

Créez un compte pour activer votre imprimante. **FR**

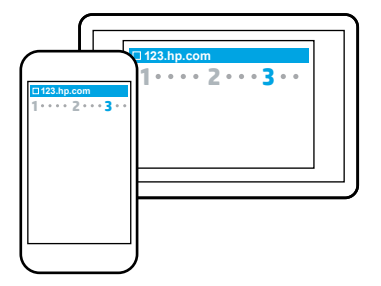

#### **Activate from a mobile device**

When you install the printer mobile app you will be guided through account creation.

**Activación desde un dispositivo móvil**  Cuando instale la aplicación móvil para impresoras, recibirá instrucciones para crear una cuenta.

#### **Activation à partir d'un appareil mobile**

À l'installation de l'appli mobile de l'imprimante, il vous sera demandé de créer un compte.

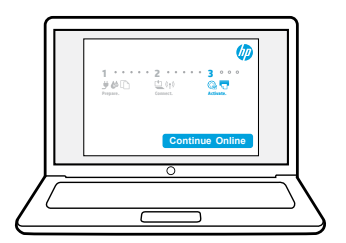

#### **Activate from a computer**

When you install the printer software you will be guided through account creation.

#### **Activación desde un equipo**

Cuando instale el software de la impresora, recibirá instrucciones para crear una cuenta.

#### **Activation à partir d'un ordinateur**

À l'installation du logiciel de l'imprimante, il vous sera demandé de créer un compte.

> **Comment imprimer une photo. Listo para imprimir una foto. Get ready to print a photo.**

### **Load photo paper.**

Use photo tray for 4 x 6 in (10 x 15 cm) paper. **EN**

#### **Cargue el papel fotográfico.**

Utilice la bandeja fotográfica para el papel de 4 x 6 pulg. (10 x 15 cm). **ES**

#### **Chargez le papier photo.**

Utilisez le bac photo pour le papier 4 x 6 po (10 x 15 cm). **FR**

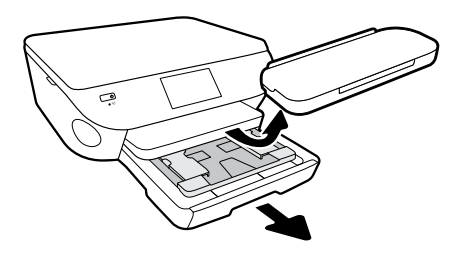

Pull photo tray out.

Extraiga la bandeja fotográfica.

Ouvrez le bac photo.

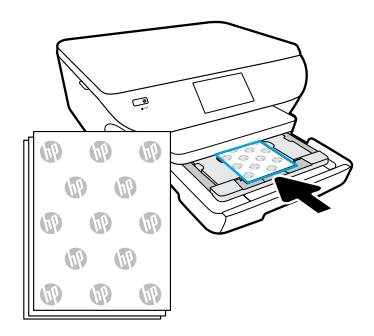

Load **4 x 6 in (10 x 15 cm)** photo paper with HP logos facing up.

Cargue el papel fotográfico de **4 x 6 pulg. (10 x 15 cm)** con el logo HP hacia arriba.

Chargez le papier photo **4 x 6 po (10 x 15 cm)** avec les logos HP face vers le haut.

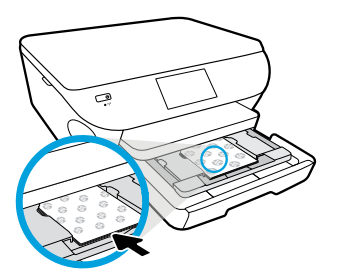

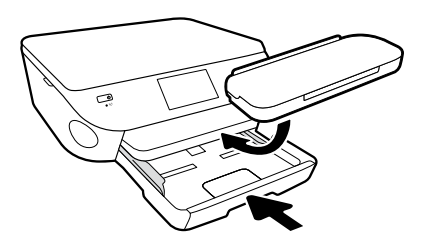

Push photo paper in until it touches the back of the tray.

Introduzca el papel fotográfico hasta que toque la parte posterior de la bandeja.

Poussez le papier photo jusqu'à ce qu'il touche le bord du bac.

Push trays in.

Introduzca las bandejas hacia adentro.

Refermez le bac.

**Démarrez l'impression avec votre appareil mobile. Ahora imprima desde su dispositivo móvil. Now print from your mobile device.**

### **Snap. Print. Enjoy.**

Just 3 easy steps to print lab-quality photos from your mobile device. **EN**

### **Sacar. Imprimir. Disfrutar.**

Solo 3 pasos simples para imprimir fotos profesionales desde su dispositivo móvil. **ES**

### **Croquez. Imprimez. Admirez.**

En 3 étapes faciles, imprimez des photos de qualité professionnelle à partir de votre appareil mobile. **FR**

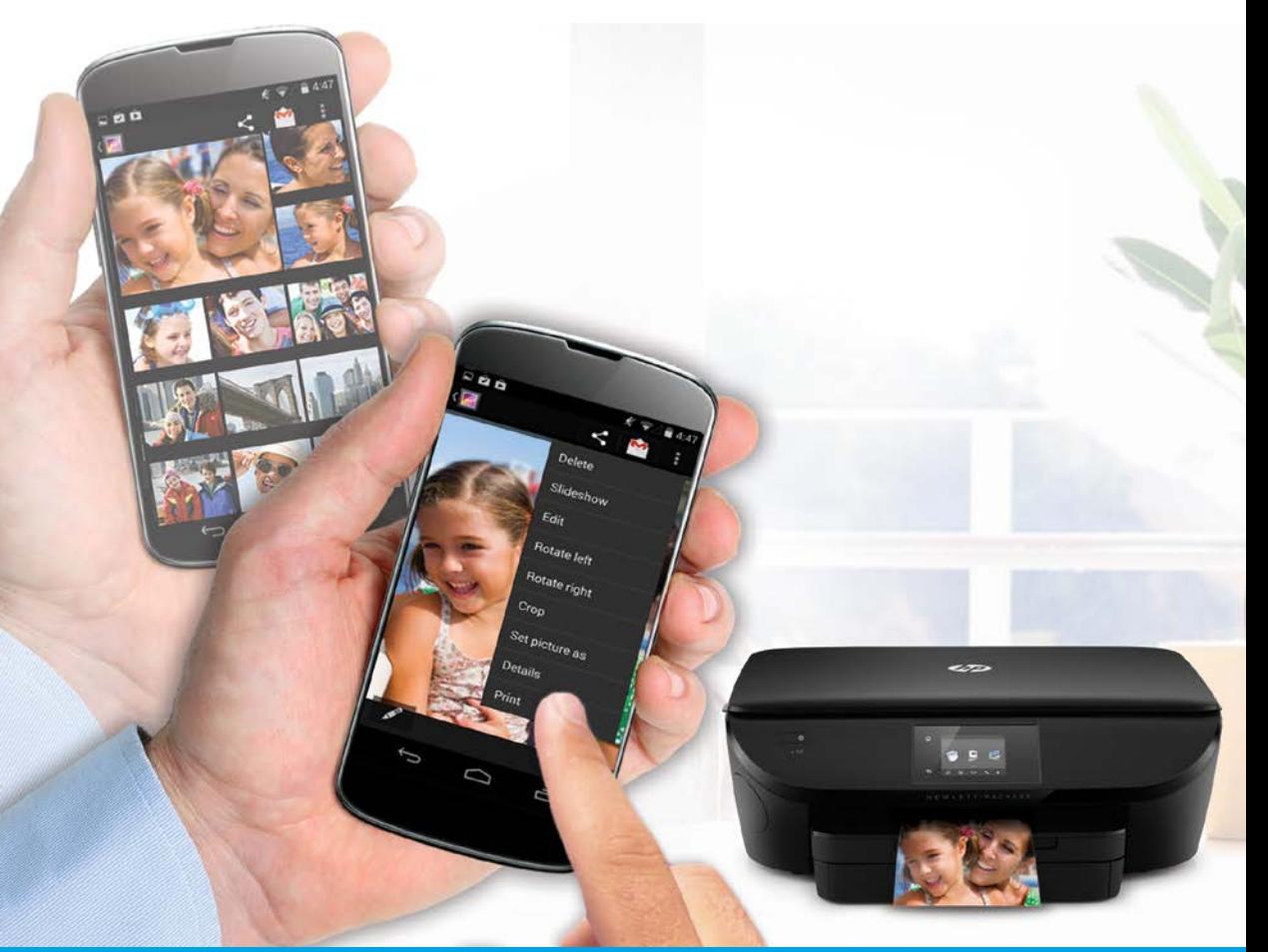

Printing is already built-in on Apple and newer Android mobile devices.

- **Snap** your photo and choose your printer.
- **Print** after you've selected settings.
- **Enjoy** your lab-quality photos!

If you don't have built-in printing on your mobile device or aren't sure, visit **[hp.com/go/mobileprinting](http://hp.com/go/mobileprinting)** to learn more.

La impresión ya está integrada en los dispositivos móviles Apple y Android más recientes.

- **Saque** su foto y elija la impresora.
- **Imprima** tras seleccionar los parámetros.
- **Disfrute** de sus fotos profesionales.

Si no dispone de la impresión integrada en su dispositivo móvil o si tiene dudas, visite **[hp.com/go/mobileprinting](http://hp.com/go/mobileprinting)** para obtener más información.

La fonction d'impression est déjà intégrée sur les appareils Apple et sur les appareils Android plus récents.

- **Croquez** votre photo et choisissez votre imprimante.
- **Imprimez** après avoir choisi vos paramètres.
- **Admirez** vos photos de qualité professionnelle!

Si l'impression n'est pas intégrée dans votre appareil mobile, ou en cas de doute, visitez **[hp.com/go/mobileprinting](http://hp.com/go/mobileprinting)** pour en savoir plus.

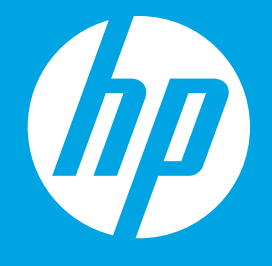

B9S56-90201<br>Printed in English Printed in Spanish Printed in French © 2016 Hewlett-Packard Development Company, L.P.

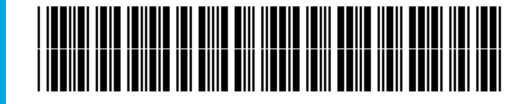